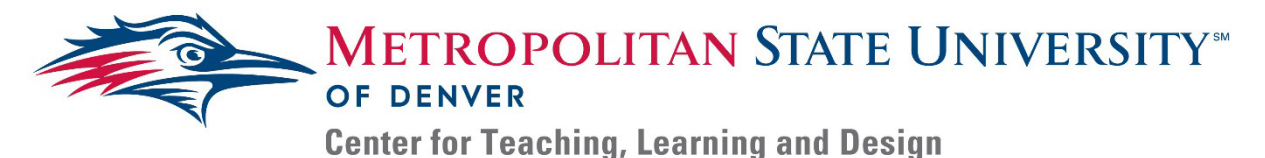

## **Assessing Web Content for Accessibility**

The following steps for assessing web content requires an intermediate skill level for web browser navigation as well as some basic/intermediate understanding of web design or HTML. If you are not comfortable with these, skip to QUESTIONS 5 AND 6 for less extensive checks/processes.

To assess online content in any browser, you will need open the **Inspect Window** of web page by pressing **F12** or **CTRL + Shift + C** (Windows) or **Command (**⌘**) + Option + C** (Mac) while one the page you want to inspect. Look at the window to the right/bottom to answer the following questions:

Note: the elements are presented in an expandable list; *click* any right facing arrow to expand that section of the **Inspect Window.**

- 1. Are they in HTML format?
	- a. Scroll to the top of the inspect window: Do you see "<!doctype html>" in the top left. i. HTML can be read by screen readers while other formats cannot.

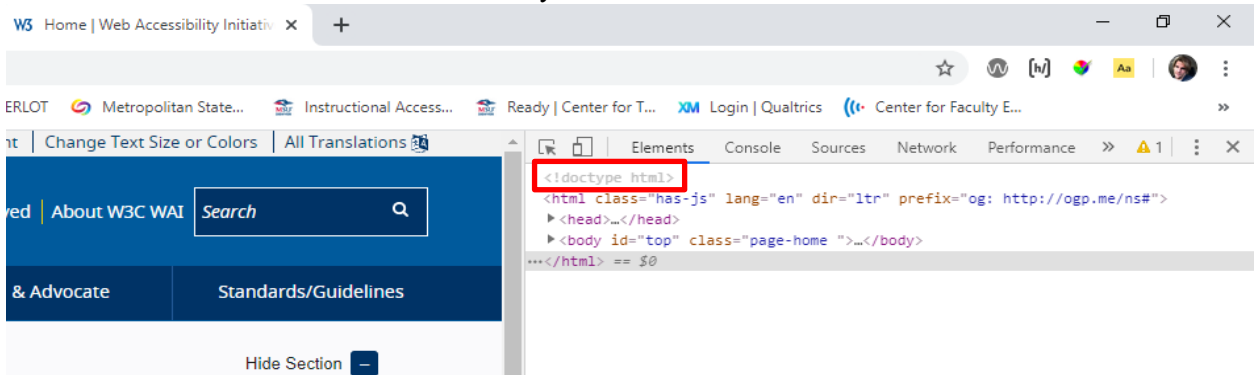

- 2. Are there headings and bodies that create organization and identify the website/page?
	- a. Do you see "<head>" on the left side and near the top of your **Inspect Window**?
		- i. Headings are just as important on a web page as they are on a document. They provide quick information about the content on the page.
	- b. Do you see "<br/>body..." under "<head>"?
		- i. Accessible web pages should have a body where the content exists.

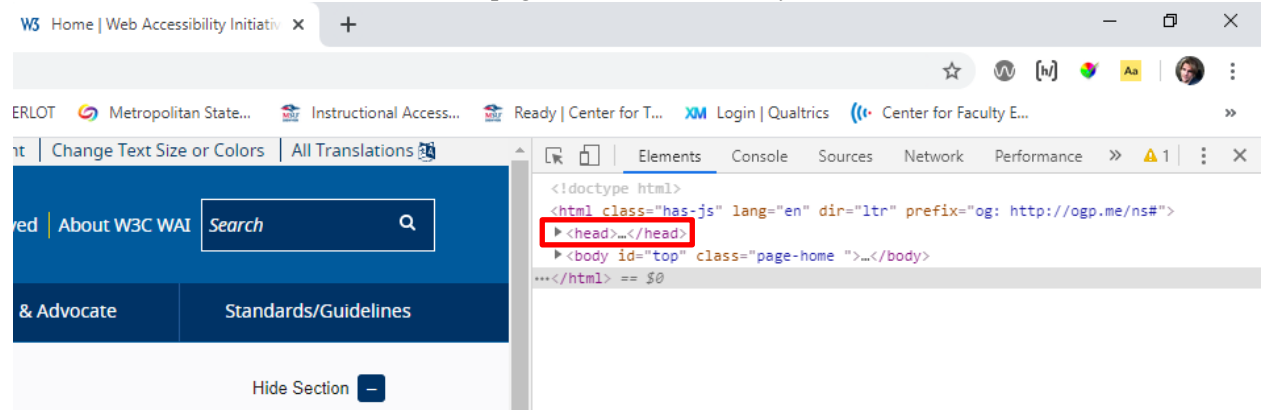

For any additional questions or to learn more about alternative text best practices, contact the Instructional Accessibility Group at [InstructionalAccessibility@msudenver.edu](mailto:InstructionalAccessibility@msudenver.edu)

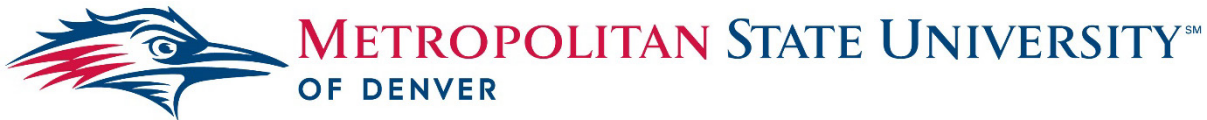

**Center for Teaching, Learning and Design** 

- 3. Is the web-page divided into logical fields?
	- a. When you open the body, do you see "<div>" along the left of your screen?
		- i. Each <div> tag along the left should have a corresponding tag at the bottom of the section.
	- b. When you hover over any " $\langle \text{div} \rangle$ " does it highlight a logical section of the screen?
		- i. Is the page divided into reasons that make sense? Some regions may have multiple divisions.
	- c. Are those sections listed in the **Inspect Window** in a logical way?
		- i. The page should be divided in a way that makes sense. The sections on top and to

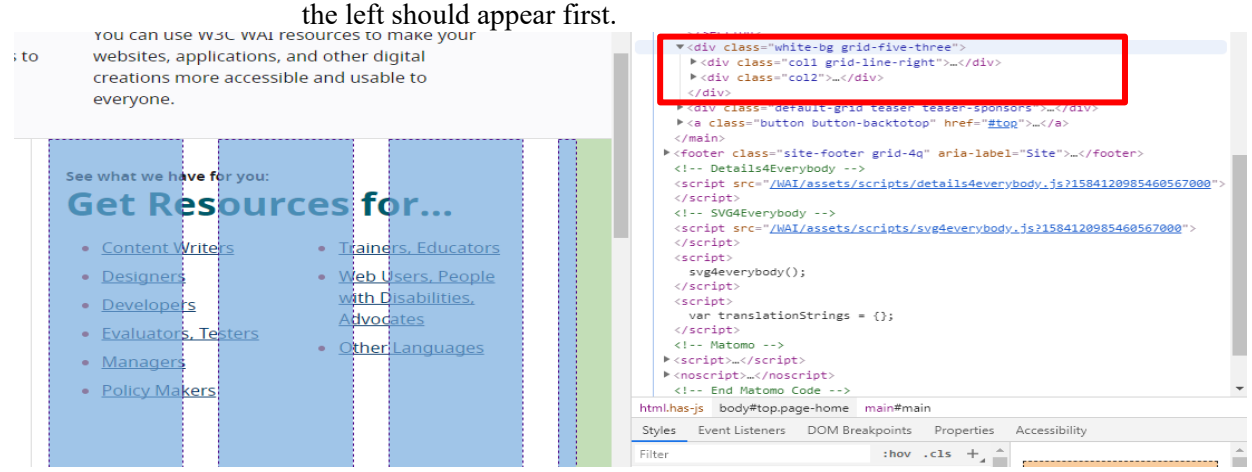

- 4. Do all images have alternative text?
	- a. *Click* the **Inspect Window** then *hover* over an image; does the highlighted portion starting with "<img class=" have an accessible description after "alt="?

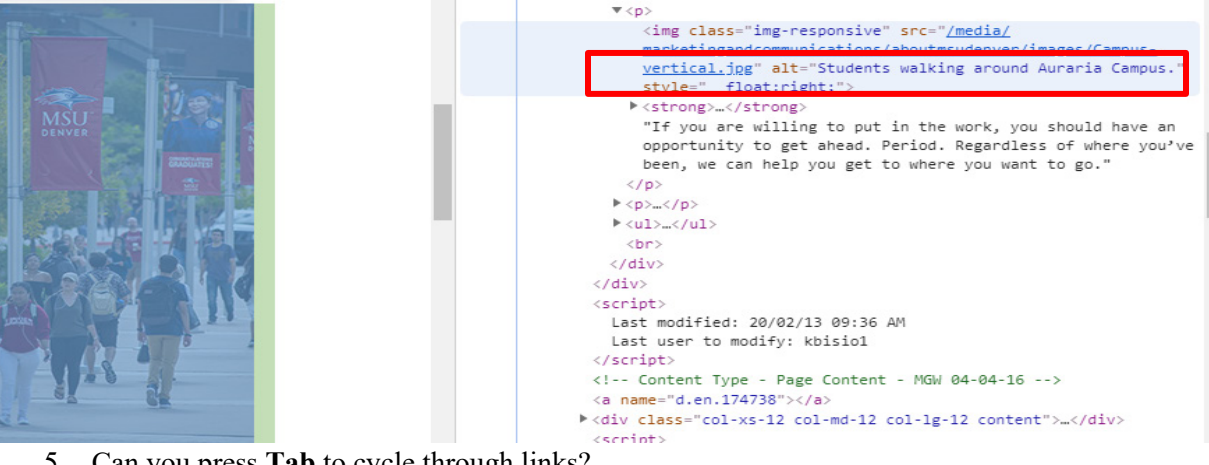

- 5. Can you press **Tab** to cycle through links?
	- a. Can you press **Shift + Tab** to go back through the links?
- 6. Can you navigate any multimedia with your keyboard?
	- a. Can you use arrows to skip ahead or back on videos?
	- b. Can you use the space bar to stop and start?

For any additional questions or to learn more about alternative text best practices, contact the Instructional Accessibility Group at [InstructionalAccessibility@msudenver.edu](mailto:InstructionalAccessibility@msudenver.edu)